## **SETTING UP TP-LINK DECO ROUTER**

### **Identifying your devices:**

• This is the Deco router and will be used as your main Wi-Fi unit

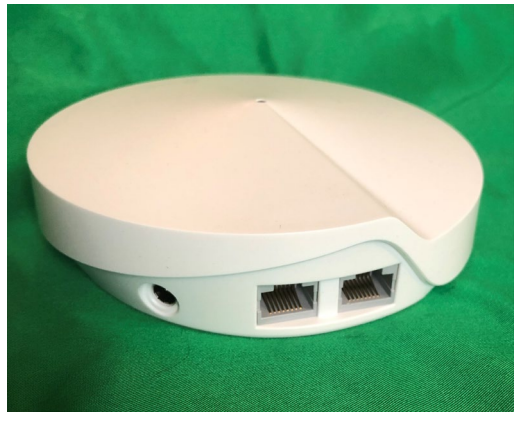

• If required you would have received a 5 port switch to allow you to plug all other devices in with an Ethernet cable.

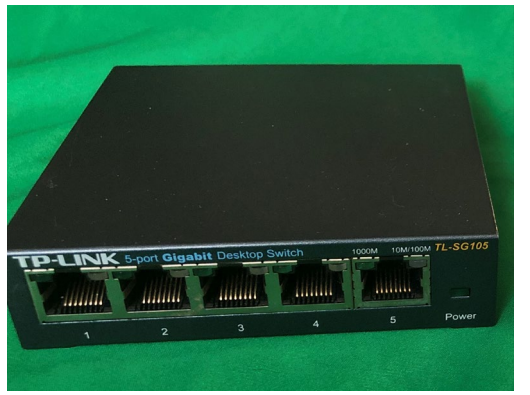

• Included with your devices you will have one or two Ethernet cables. (Colors may vary but will still function the same)

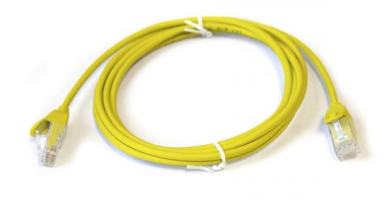

# **CONNECTING YOUR DEVICES**

#### **Locating the main Ethernet cable:**

- First we will want to identify your WAN Ethernet cable, this is the main line providing internet service into the home.
	- 1. If you do not have an existing router then the included Ethernet cable may be used to connect to a junction box along a baseboard or a wall jack. (In some cases the cable may have been run up through the floor from the basement upon install)

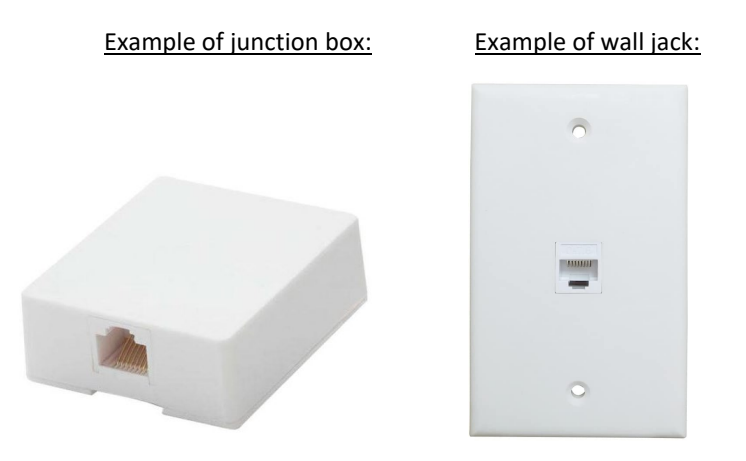

2. If you have an existing router then you are looking to use the Ethernet cable plugged into the WAN or broadband port on your current router.

White port on the Actiontec Red Port on the PACE

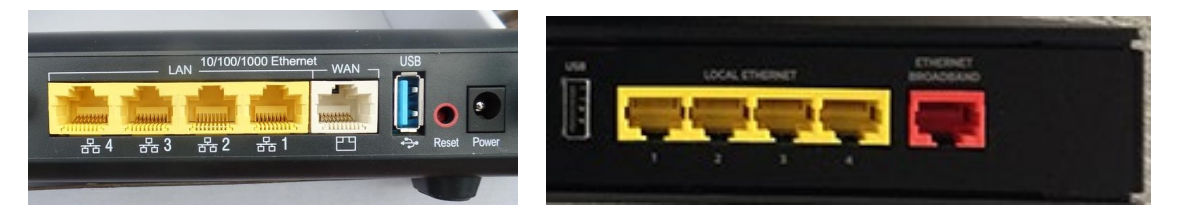

- Now we will plug that cable into either of the two Deco Ethernet ports
- Then plug the power into the Deco and then into your surge protector

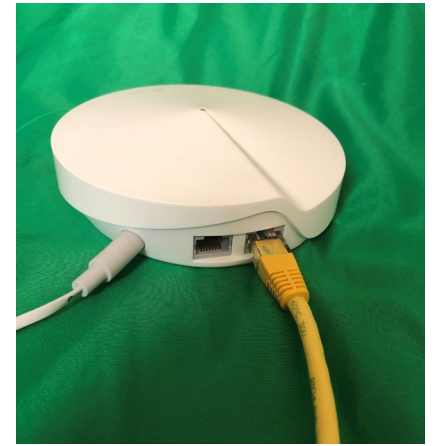

• Once plugged in wait for the light at the top of the unit to go from yellow to red then once green you are all set to connect other devices from there.

## **CONNECTING YOUR PERSONAL ETHERNET DEVICES**

• If you only have one device to connect directly to the second Ethernet port on the Deco.

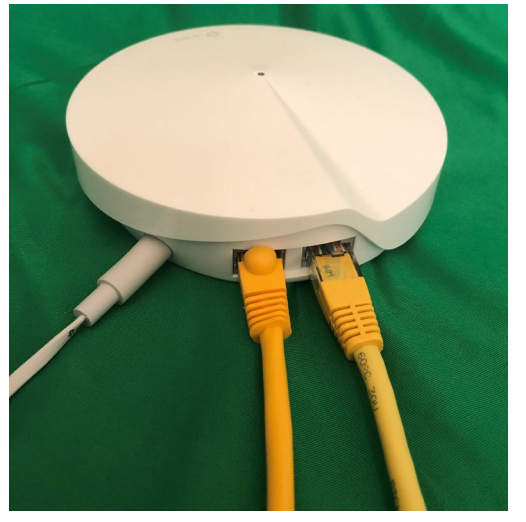

- If you have more than one device to plug in you will need to connect the switch that came with your Deco router.
- Plug one end of the Ethernet that came with the switch into the second port on the Deco and the other end into any of the ports on the switch.
- Plug the power cable into the switch and then into you surge protector.

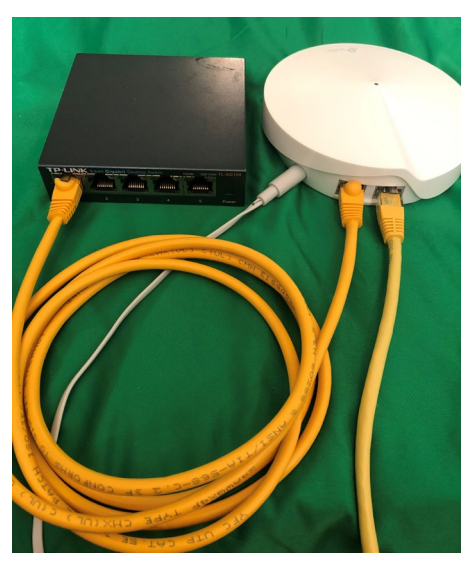

- You can now plug any of the devices you have left into any of the other ports on the switch.
- You are now all connected and ready to connect your Wi-Fi devices using the network information from the sheet provided with your router.

If you happen to lose your Network Name or Network Password, or would like to be able to manage these settings yourself do not hesitate to contact our Technicolor Support Department.

### **Internet Tech Support: 1-802-885-9002**

#### **Toll free: 1-888-242-7584**

### **Shipping Address: 354 River Street Springfield, VT 05156**